# How to Archive Assessments Graded on BLE

#### 1) Creating a Turnitin UK Account

In your web browser, copy and paste the following URL: <u>http://submit.ac.uk/</u> If you have never used the website or have forgotten your password, select the *Retrieve Password* link and follow the instructions.

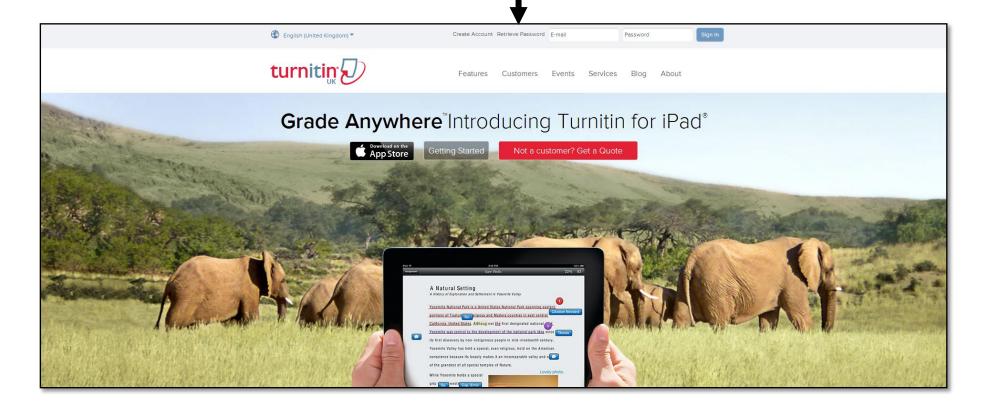

#### 2) Archiving Graded Assessments

In your web browser, copy and paste the following URL: <u>http://submit.ac.uk/</u> Log in using your Username (SOAS email address eg. <u>xxxx@soas.ac.uk</u>) and Password.

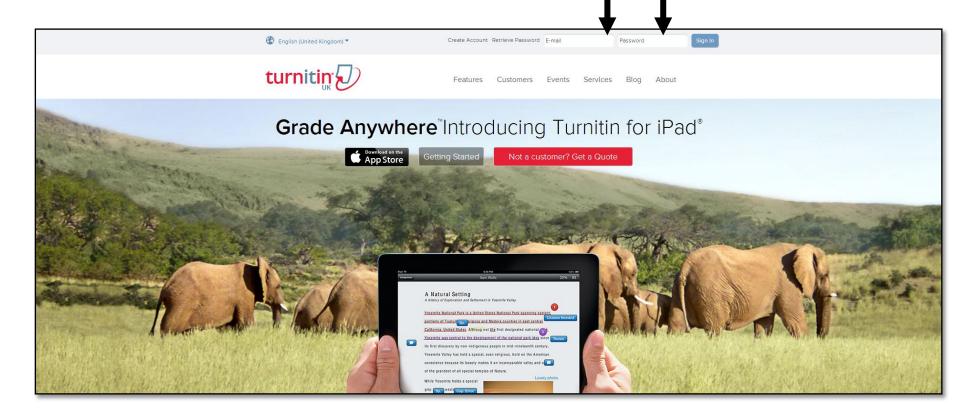

# Select the relevant *Course* link.

| turnitin                                          | <i>b</i>                                                                                                    |         |            |           |                             |                |
|---------------------------------------------------|----------------------------------------------------------------------------------------------------|---------|------------|-----------|-----------------------------|----------------|
| Dashboard All Class                               | es Join Account Join Account (TA)                                                                                   |         |            |           |                             |                |
| NOW VIEWING: HOME                                 |                                                                                                    |         |            |           |                             |                |
| About this page<br>This is your instructor homeps | ige. To create a class, click the "Add Class" button. To display a class's assignments and papers, click the class' | : name. |            |           |                             |                |
| SOAS Admin                                        |                                                                                                    |         |            |           |                             | Add Class      |
|                                                   |                                                                                                    |         |            |           | All Classes Expired Classes | Active Classes |
| Class ID                                          | Class name                                                                                                    | Status  | Statistics | Edit      | Сору                        | Delete         |
| 499698                                            | Banking and capital markets (Moodle 499698)                                                                         | Active  |            | <b>\$</b> |                             | â              |
| 460915                                            | BSc International Management China - Students on t                                                                  | Active  | and a      | 4         |                             | <u></u>        |

# Select the relevant assessment's View link.

| turnitin                       | )                                         |                                                   |                                                           |                                                  |                          |                                              |
|--------------------------------|-------------------------------------------|---------------------------------------------------|-----------------------------------------------------------|--------------------------------------------------|--------------------------|----------------------------------------------|
| Dashboard Assignmen            | ts Students Grade Book Li                 | braries Calendar Discussion Pre                   | erences                                                   |                                                  |                          |                                              |
| NOW VIEWING: HOME > MANAGE     | MENT IN CHINA 1 - DOMESTIC PERSPECTIVES ( | (MOODLE 455825)                                   |                                                           |                                                  |                          |                                              |
| assignment's "More actions" me | nu.                                       | nment to your class homepage. Click an assignment | "View" button to view the assignment inbox and any submis | sions that have been made to the assignment. You | u can submit papers by d | clicking on the "Submit paper" option in the |
|                                | START                                     | DUE                                               | POST                                                      | STATUS                                           | ACTIONS                  |                                              |
| Presentation Submissi          | ion Point - Presentation (Moodle 10775    | 31)                                               |                                                           |                                                  |                          |                                              |
| PAPER                          | 11-Oct-2012<br>9:00AM                     | 12-Oct-2012<br>9:00AM                             | 12-Oct-2012<br>9:00AM                                     | 49 / 50<br>submitted                             | View                     | è e actions ▼                                |
| 15PFMC067-A12/13-AS            | 1 - AS1 (Moodle 1172737)                  |                                                   |                                                           |                                                  |                          |                                              |
| PAPER                          | 07-Dec-2012<br>9:42AM                     | 07-Jan-2013<br>11:59PM                            | 08-Feb-2013<br>5:58PM                                     | 50 / 50<br>submitted                             | View                     | More actions 💌                               |
| AS1 - Part 1 (Moodle 1)        | 298369)                                   |                                                   |                                                           |                                                  |                          |                                              |
| PAPER                          | 24-Dec-2000<br>12:00PM                    | 07-Jan-2001<br>11:59PM                            | 07-Jan-2002<br>12:00PM                                    | 0 / 50<br>submitted                              | View                     | More actions 🔻                               |

#### All students and assessments appear listed. To sort by surname, click on the Author heading.

| Dashboa   | ard Assignments             | Students         | Grade Book       | Libraries    | Calendar             | Discussion         | Preferences                  |                              |                              |                      |                   |      |          |                          |
|-----------|-----------------------------|------------------|------------------|--------------|----------------------|--------------------|------------------------------|------------------------------|------------------------------|----------------------|-------------------|------|----------|--------------------------|
| NOW VIEW  | NG: HOME > MANAGEMENT       | IN CHINA 1 - DOI | MESTIC PERSPECTI | IVES (MOODLE | 455825) > 15PFMC     | 067-A12/13-AS1 - / | AS1 (MOODLE 1172737)         |                              |                              |                      |                   |      |          |                          |
| -         | r assignment inbox. To viev |                  |                  |              |                      | ne paper's Origina | lity Report icon in the simi | arity column. A ghosted icor | indicates that the Originali | ty Report has not ye | t been generated. |      |          |                          |
| INBOX   N | IC067-A12/13-               | <b>A</b>         | 1 (Moodle 1      | 1172737      | )                    |                    |                              |                              |                              |                      |                   |      |          | PAGE: 1 2 3              |
| Submit    | AUTHOR                      |                  |                  | TITLE        |                      |                    |                              |                              | SIMILARITY                   | GRADE                | RESPON SE         | FILE | PAPER ID | Edit assignment settings |
|           | YIXIN Chen                  |                  |                  | Yixin Chen   | s Essay              |                    |                              |                              | 1%                           | 63                   | e esponse         |      | 20739296 | 07-Jan-2013              |
|           | Nathan Perez                |                  |                  | MIC I Dome   | stic Perspectives    | Essay              |                              |                              | 1%                           | 68                   | 2.                | ۵    | 20729840 | 07-Jan-2013              |
| _         | SILVIA Costa                |                  |                  | Managemer    | it in China I - essa | y AS1              |                              |                              | 2%                           | 58                   | 0                 |      | 20729535 | 07-Jan-2013              |
|           |                             |                  |                  |              |                      |                    |                              |                              |                              |                      |                   |      |          |                          |

To download graded assessments for all students on the course, select the *tick-box* at the top left-hand corner of the page. As there may be more than one page of students to browse, the selection notification automatically indicates that all students have been selected across all pages. It allows a further selection only for the visible page.

| Dashboa    | Ird Assignments         | Students           | Grade Book                | Libraries        | Calendar            | Discussion         | Preferences         |                                 |                                |                         |                    |      |                |                               |
|------------|-------------------------|--------------------|---------------------------|------------------|---------------------|--------------------|---------------------|---------------------------------|--------------------------------|-------------------------|--------------------|------|----------------|-------------------------------|
| NOW VIEWII | NG: HOME > MANAGEMENT   | IN CHINA 1 - DOI   | MESTIC PERSPECT           | TIVES (MOODLE 4  | 55825) > 15PFMC     | 067-A12/13-AS1 - A | S1 (MOODLE 1172     | 737)                            |                                |                         |                    |      |                |                               |
|            |                         |                    |                           |                  |                     | e paper's Original | ty Report icon in t | he similarity column. A ghostec | icon indicates that the Origin | ality Report has not ye | et been generated. |      |                |                               |
|            | DW VIEWING: NEW PAP     |                    |                           | 1112131)         |                     |                    |                     |                                 |                                |                         |                    |      |                | PAGE: 1 2                     |
| Submit     | Paper                   |                    |                           |                  |                     |                    |                     |                                 |                                |                         |                    |      | GradeMark Repo | rt   Edit assignment settings |
| Notifica   | Nor You have selected a | all files across a | ll pages. <u>Select o</u> | only papers on t | his page            | •                  |                     |                                 |                                |                         |                    |      | Delete         | Download - Move To            |
|            | AUTHOR                  |                    |                           | TITLE            |                     |                    |                     |                                 | SIMILARITY                     | GRADE                   | RESPONSE           | FILE | PAPER ID       | DATE                          |
| ×          | YIXIN Chen              |                    |                           | Yixin Chen 's    | s Essay             |                    |                     |                                 | 1%                             | 63                      | 0                  | 0    | 20739296       | 07-Jan-2013                   |
| >          | Nathan Perez            |                    |                           | MIC I Domes      | tic Perspectives I  | Essay              |                     |                                 | 1%                             | 68                      | 2.                 | 0    | 20729840       | 07-Jan-2013                   |
| <b>V</b>   | SILVIA Costa            |                    |                           | Management       | t in China I - essa | y AS1              |                     |                                 | 2%                             | 58                      |                    | 0    | 20729535       | 07-Jan-2013                   |
| >          | SIMENG Han              |                    |                           | 566195 Sime      | eng Han MIC Essa    | ау                 |                     |                                 | 2%                             | 70                      |                    | 0    | 20794453       | 09-Jan-2013                   |
| ✓          | Mieke Houvenaghel       |                    |                           | Manager          | nent China I 15PF   | MC067 - 577225     |                     |                                 | 2%                             | 65                      | 2.                 | ٥    | 20743233       | 07-Jan-2013                   |

To download individual student assessments, select the *tick-boxes* next to individual student names.

| Dashboa   | ard Assignments              | Students        | Grade Book      | Libraries      | Calendar           | Discussion         | Preferences           |                                          |                                |                        |              |      |                  |                          |
|-----------|------------------------------|-----------------|-----------------|----------------|--------------------|--------------------|-----------------------|------------------------------------------|--------------------------------|------------------------|--------------|------|------------------|--------------------------|
| NOW VIEWI | ING: HOME > MANAGEMENT       | IN CHINA 1 - DO | MESTIC PERSPECT | TVES (MOODLE 4 | 55825) > 15PFMC    | 067-A12/13-AS1 -   | AS1 (MOODLE 1172      | 737)                                     |                                |                        |              |      |                  |                          |
|           | ir assignment inbox. To view |                 |                 | -              |                    | he paper's Origina | lity Report icon in t | ne similarity column. A ghosted icon inc | dicates that the Originality F | Report has not yet bee | n generated. |      |                  |                          |
|           | MC067-A12/13-                |                 |                 | 11/2/3/        |                    |                    |                       |                                          |                                |                        |              |      |                  | PAGE: 1 2 3              |
| Submit    | t Paper                      |                 |                 |                |                    |                    |                       |                                          |                                |                        |              |      | GradeMark Report | Edit assignment settings |
| You ha    | ve select a 3 paper(s) on    | this page       |                 |                |                    |                    |                       |                                          |                                |                        |              |      | Delete D         | ownload 👻 Move To        |
|           | THOR                         |                 |                 | TITLE          |                    |                    |                       |                                          | SIMILARITY                     | GRADE                  | RESPONSE     | FILE | PAPER ID         | DATE                     |
| <b>V</b>  | SIMMONS Auber                |                 |                 | 558693 (Ass.3  | )Discuss the ma    | in challenge       |                       |                                          | 5%                             | 70                     | 2.           | ۵    | 20643116         | 06-Jan-2013              |
|           | YUFEI Bai                    |                 |                 | Yufei Bai 5814 | 80- assignment 1   | 1                  |                       |                                          | 4%                             | 67                     | 2.           | ۵    | 20629751         | 05-Jan-2013              |
|           | VALERIM TOMSOVNA             | Be              |                 | 574415 - Assi  | gnment 3           |                    |                       |                                          | 8%                             | 62                     | 0            | 0    | 20731551         | 07-Jan-2013              |
|           | WINK Blattner                |                 |                 | Banking S      | ector in China     |                    |                       |                                          | 8%                             | 63                     | 2.           |      | 20629396         | 05-Jan-2013              |
|           | Andreas Breusch              |                 |                 | Manageme       | nt in China I - Do | mestic Perspec     |                       |                                          | 5%                             | 72                     | 2.           |      | 20665492         | 07-Jan-2013              |

# Select the *Download* tab, followed by the *GradeMark Paper* option (PDF of assessment, grade and marker comments).

| Dashboa  | ard Assignments                        | Students         | Grade Book             | Libraries       | Calendar        | Discussion         | Preferences           |                                        |                                 |                     |              |      |                  |                          |
|----------|----------------------------------------|------------------|------------------------|-----------------|-----------------|--------------------|-----------------------|----------------------------------------|---------------------------------|---------------------|--------------|------|------------------|--------------------------|
| NOW VIEW | ING: HOME > MANAGEMENT I               | N CHINA 1 - DOM  | ESTIC PERSPECT         | IVES (MOODLE 4  | 55825) > 15PFM  | C067-A12/13-AS1 -  | AS1 (MOODLE 1172      | )                                      |                                 |                     |              |      |                  |                          |
|          | r assignment inbox. To view            |                  |                        | _               |                 | he paper's Origina | lity Report icon in t | similarity column. A ghosted icon indi | cates that the Originality Repo | rt has not yet beer | n generated. |      |                  |                          |
|          | MC067-A12/13-A<br>OW VIEWING: NEW PAPE |                  | (Moodle                | 11/2/3/)        |                 |                    |                       |                                        |                                 |                     |              |      |                  | PAGE: 1 2 3              |
| Submit   | t Paper                                |                  |                        |                 |                 |                    |                       |                                        |                                 |                     |              |      | GradeMark Report | Edit assignment settings |
| Notifica | tion: You have selected all            | files across all | pages. <u>Select o</u> | nly papers on t | his page        |                    |                       |                                        |                                 |                     |              |      | Delete           | Download - Move To       |
|          | AUTHOR                                 |                  | •                      | TITLE           |                 |                    |                       |                                        | SIMILARITY                      | GRADE               | RESPONSE     | FILE | PAPER ID         | Original File            |
| <b>V</b> | SIMMONS Auber                          |                  |                        | 558693 (Ass.3   | )Discuss the ma | in challenge       |                       |                                        | 5%                              | 70                  | 2.           | ٥    | 20643116         | GradeMark Paper          |
| ~        | YUFEI Bai                              |                  |                        | Yufei Bai 5814  | 80- assignment  | 1                  |                       |                                        | 4%                              | 67                  | 2.           | 0    | 20629751         | 05-Jan-2013              |
| <b>v</b> | VALERIYA TOMSOVNA E                    | le               |                        | 574415 - Assig  | Inment 3        |                    |                       |                                        | 8%                              | 62                  |              | 0    | 20731551         | 07-Jan-2013              |
| <b>V</b> | DOMINIK Blattner                       |                  |                        | Banking Se      | ector in China  |                    |                       |                                        | 8%                              | 63                  | 2.           |      | 20629396         | 05-Jan-2013              |

Dependent on the web browser used, the download steps may differ slightly. On chrome the following steps occur: A pop-up box appears explaining the download process and requesting confirmation to continue. Select *OK*.

|                                                                             |                                             |                      | The page at https://submit.ac.uk says:                                                                                                    | Ī                   | User Info   Messag     | ges   Instructor 🔻 | English 🔻 | Feedback   What  | 's New   ⑦ Help   Logout     |
|-----------------------------------------------------------------------------|---------------------------------------------|----------------------|----------------------------------------------------------------------------------------------------|---------------------|------------------------|--------------------|-----------|------------------|------------------------------|
| turnitin                                                                    |                                             |                      | This action will compress the selected files into a zip file. You will be<br>notified in your Turnitin Messages tab when the zip file is available<br>for download. |                     |                        |                    |           |                  |                              |
| Dashboard Assignments Students Grade Book                                   | Libraries Calendar Disc                     | cussion Pre          | You have selected 1 student(s) whose paper has not been graded<br>using GradeMark. Do you wish to continue?                                                         |                     |                        |                    |           |                  |                              |
| NOW VIEWING: HOME > MANAGEMENT IN CHINA 1 - DOMESTIC PERSPECT               | TIVES (MOODLE 455825) > 15PFMC067-A12       | 12/13-AS1 - AS1 (MC  | Do you wish to continue?                                                                                                    |                     |                        |                    |           |                  |                              |
| About this page                                                             |                                             |                      | OK Cancel                                                                                                    |                     |                        |                    |           |                  |                              |
| This is your assignment inbox. To view a paper, click the paper's title. To | view an Originality Report, click the paper | er's Originality Rep |                                                                                                    | the Originality Rep | ort has not yet been o | generated.         |           |                  |                              |
| 15PFMC067-A12/13-AS1 - AS1 (Moodle                                          | 1172737)                                    |                      |                                                                                                    |                     |                        |                    |           |                  |                              |
| INBOX   NOW VIEWING: NEW PAPERS ▼                                           | ,                                           |                      |                                                                                                    |                     |                        |                    |           |                  | PAGE: 1 2 3                  |
| Submit Paper                                                                |                                             |                      |                                                                                                    |                     |                        |                    |           | GradeMark Report | t   Edit assignment settings |
| Notification: You have selected all files across all pages. Select of       | only papers on this page                    |                      |                                                                                                    |                     |                        |                    |           | Delete           | Download - Move To           |
| AUTHOR AUTHOR                                                               | TITLE                                       |                      |                                                                                                    | SIMILARITY          | GRADE                  | RESPONSE           | FILE      | PAPER ID         | DATE                         |
| SIMMONS Auber                                                               | 558693 (Ass.3)Discuss the main challer      | enge                 |                                                                                                    | 5%                  | 70                     | 2.                 | 0         | 20643116         | 06-Jan-2013                  |
| ☑ YUFEI Bai                                                                 | Yufei Bai 581480- assignment 1              |                      |                                                                                                    | 4%                  | 67                     | 2                  | ۵         | 20629751         | 05-Jan-2013                  |
| VALERIYA TOMSOVNA Be                                                        | 574415 - Assignment 3                       |                      |                                                                                                    | 8%                  | 62                     |                    | 0         | 20731551         | 07-Jan-2013                  |

A notification appears explaining that once the assessments are compressed, they will become available in the Messages tab.

| Dashboard Assig                               | nents Students            | Grade Book                 | Libraries         | Calendar          | Discussion           | Preferences       |                                             |                            |                        |              |      |                  |                          |
|-----------------------------------------------|---------------------------|----------------------------|-------------------|-------------------|----------------------|-------------------|---------------------------------------------|----------------------------|------------------------|--------------|------|------------------|--------------------------|
| NOW VIEWING: HOME > MA                        | GEMENT IN CHINA 1 - D     | OMESTIC PERSPECT           | TIVES (MOODLE 4   | 155825) > 15PFM   | C067-A12/13-AS1 - A  | S1 (MOODLE 117    | (2737)                                      |                            |                        |              |      |                  |                          |
| About this page<br>This is your assignment in | x. To view a paper, click | the paper's title. To      | view an Originali | ity Report, click | the paper's Original | ty Report icon in | the similarity column. A ghost from indicat | es that the Originality Re | eport has not yet beer | n generated. |      |                  |                          |
| Your files are being                          | mpressed. When co         | mpression is cor           | nplete a zip fil  | e will be avail   | able for downloa     | d in your Turnit  | tin Messages tab.                           |                            |                        |              |      |                  |                          |
| 15PFMC067-A                                   |                           | S1 (Moodle                 | 1172737)          | )                 |                      |                   |                                             |                            |                        |              |      |                  |                          |
| INBOX   NOW VIEWING:                          | EW PAPERS V               |                            |                   |                   |                      |                   |                                             |                            |                        |              |      |                  | PAGE: 1 2 3              |
| Submit Paper                                  |                           |                            |                   |                   |                      |                   |                                             |                            |                        |              |      | GradeMark Report | Edit assignment settings |
| Notification: You have                        | elected all files across  | all pages. <u>Select c</u> | only papers on t  | this page         |                      |                   |                                             |                            |                        |              |      | Delete           | Download - Move To       |
| AUTHOR                                        |                           |                            | TITLE             |                   |                      |                   |                                             | SIMILARITY                 | GRADE                  | RESPONSE     | FILE | PAPER ID         | DATE                     |
| SIMMONS A                                     | er                        |                            | 558693 (Ass.3     | )Discuss the ma   | ain challenge        |                   |                                             | 5%                         | 70                     | 2.           | 0    | 20643116         | 06-Jan-2013              |

Once selected, the *Messages* tab lists available downloads. Click on the relevant *course*.

| turn                         | itin 2           | り                         |                   |                |                  |                   |                    | User Info   Messages (1 new)   Instructor ▼   English ▼   Feedback   What's New   ⑦             |
|------------------------------|------------------|---------------------------|-------------------|----------------|------------------|-------------------|--------------------|-------------------------------------------------------------------------------------------------|
| Dashboard                    |                  |                           | Grade Book        | Libraries      | Calendar         | Discussion        | Preferences        |                                                                                                 |
| NOW VIEWING                  | : HOME > MAN/    | AGEMENT IN CHINA 1 - DOI  | IESTIC PERSPECT   | IVES (MOODLE 4 | 55825) > 15PFMC  | 067-A12/13-AS1 -  | AS1 (MOODLE 1172   | (737)                                                                                           |
| About this<br>This is your a |                  | page. Any important infor | mation such as do | wntime message | s and product up | dates will appear | here. You can dele | ete old or unwanted messages at any time by clicking the delete button next to a given message. |
| PAGE:                        |                  |                           |                   |                |                  |                   |                    |                                                                                                 |
|                              | nUK Me           | ssages and An             | nounceme          | nts            |                  |                   |                    |                                                                                                 |
| Status                       | Туре             | Message                   |                   |                | Da               | ite Delet         | e                  |                                                                                                 |
| New!                         | Bulk<br>Download | Management in China 1 -   | domestic perspec  | tives (Moo     | 14-Nov           | /-2013 💼          |                    |                                                                                                 |
|                              |                  |                           |                   |                |                  |                   |                    |                                                                                                 |

Select the *link* to download the folder.

| Your bulk GradeMark download zip file for Management in China 1 - domestic perspectives (Moodle 455825) is now available.                                                                                       |
|----------------------------------------------------------------------------------------------------|
| Bulk download compression details:                                                                                                    |
| Requested on: 14-Nov-2013 1:58 PM GMT<br>Class: Management in China 1 - domestic perspectives (Moodle 455825)<br>Assignment: 15PFMC067-A12/13-AS1 - AS1 (Moodle 1172737)                                        |
| Please view the manifest.txt to view the compression results. Compression results will include a list of all files are cessfully added to the zip file and details on any files that failed during compression. |
| Your files are ready for download. Please click on the link(s) below to begin the zip file download:                                                                                                    |
| http://submit.ac.uk/bulk_download.asp?p=1&u=DF396E80-4D34-11E3-83D8-BCF996BD1010                                                                                                    |
| http://submit.ac.uk/bulk_download.asp?p=2&u=DF396E80-4D34-11E3-83D8-BCF996BD1010                                                                                                    |
| Note: There may be more than one link due to the large number of files selected for compression. To download all the files you selected for compression please make sure to click on all available links.       |
| These files will be available for download until 21-Nov-2013 at 2:04 PM.                                                                                                    |
|                                                                                                    |

## Select the downloaded folder *link*.

| Your bulk GradeMark download zip file for Management in China 1 - domestic perspectives (Moodle 455825) is now available.                                                                                      |
|----------------------------------------------------------------------------------------------------|
| Bulk download compression details:                                                                                                    |
| Requested on: 14-Nov-2013 1:58 PM GMT<br>Class: Management in China 1 - domestic perspectives (Moodle 455825)<br>Assignment: 15PFMC067-A12/13-AS1 - AS1 (Moodle 1172737)                                       |
| Please view the manifest.txt to view the compression results. Compression results will include a list of all files successfully added to the zip file and details on any files that failed during compression. |
| Your files are ready for download. Please click on the link(s) below to begin the zip file download:                                                                                                    |
| http://submit.ac.uk/bulk_download.asp?p=1&u=DF396E80-4D34-11E3-83D8-BCF996BD1010                                                                                                    |
| http://submit.ac.uk/bulk_download.asp?p=2&u=DF396E80-4D34-11E3-83D8-BCF996BD1010                                                                                                    |
| Note: There may be more than one link due to the large number of files selected for compression. To download all the files you selected for compression please make sure to click on all available links.      |
| These files will be available for download until 21-Nov-2013 at 2:04 PM.                                                                                                    |
|                                                                                                    |
| Copyright € 1998 – 2013 iParadigms, LLC. All rights reserved.                                                                                                    |
| Usage Policy Privacy Pledge User Manuals Helpdesk                                                                                                    |
|                                                                                                    |
|                                                                                                    |
|                                                                                                    |
|                                                                                                    |
|                                                                                                    |
|                                                                                                    |
|                                                                                                    |
|                                                                                                    |
| turnitnuk_bulk_download.zp *                                                                                                    |

The compressed folder's documents then appear.

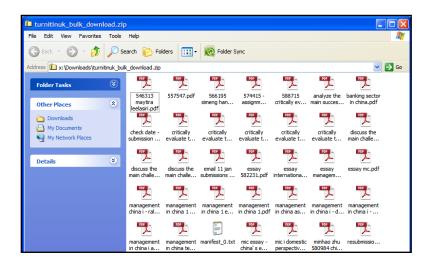

To extract the documents, go back to the folder view, right click the folder and select Extract All.

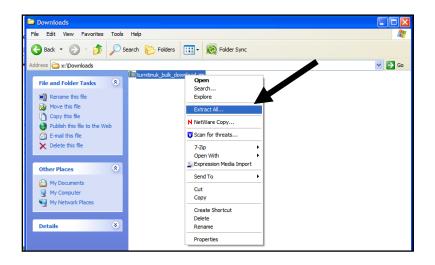

Follow the wizard steps to completion.

To note: certain essays cannot be downloaded due to name or name length, these will need to be downloaded individually.

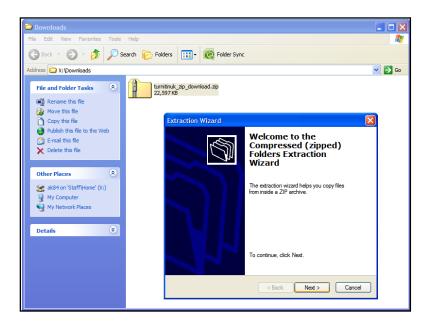